# **design-explorer Documentation** *Release 0.0*

**Jeremiah C Leary**

**May 04, 2019**

## Contents:

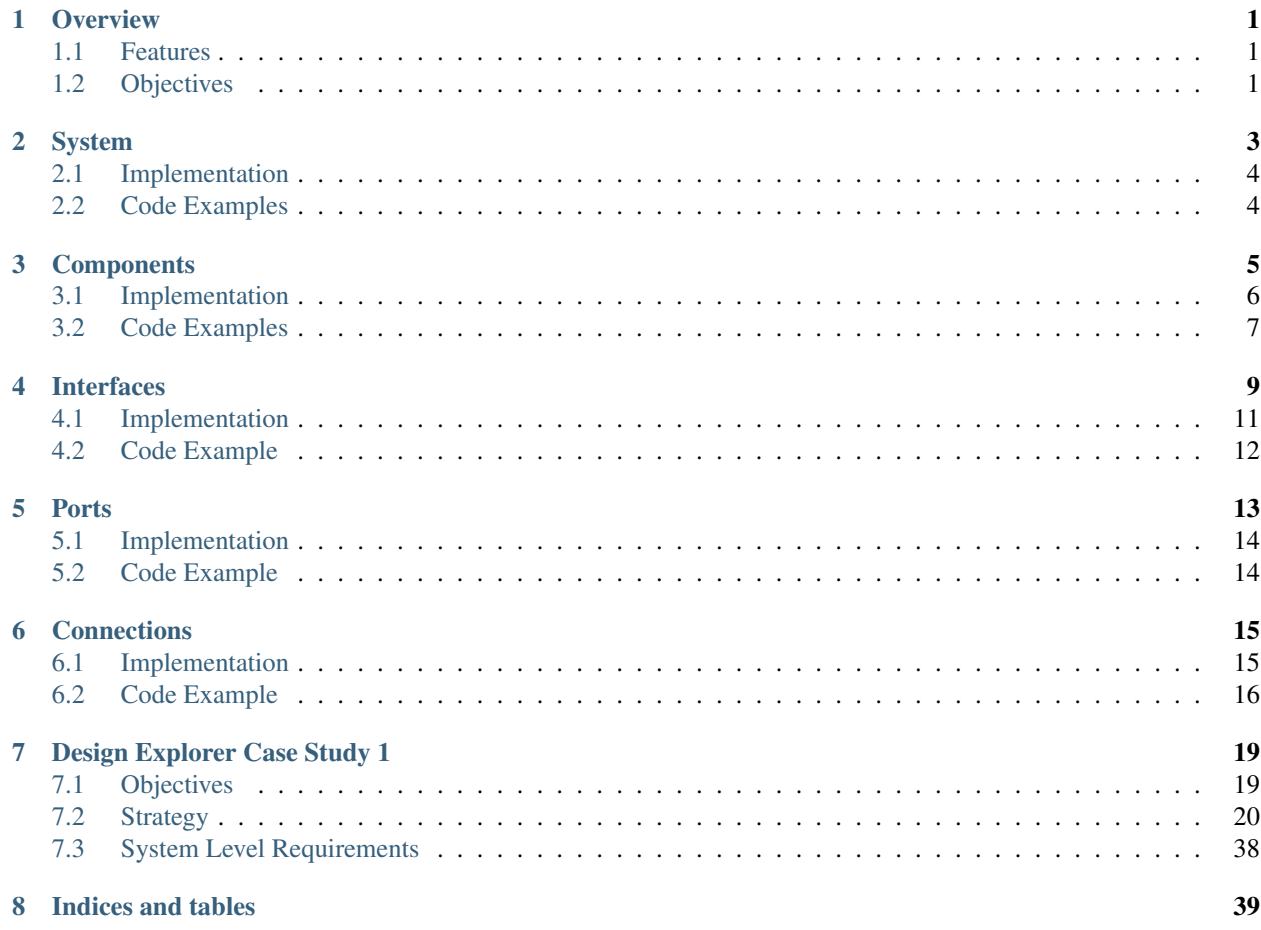

## CHAPTER<sup>1</sup>

### **Overview**

<span id="page-4-0"></span>Design Explorer (DE) is a tool to assist in the design phase of an HDL design. It will

Design Explorer is an attempt to answer these questions:

- 1. Can we model an HDL system using a higher level language?
- 2. Can we then leverage the model to make portions of the design effort easier?

### <span id="page-4-1"></span>**1.1 Features**

- Quick design changes
- visualize different aspects of the design
- Automatically create design heirarchy files
- Route signals between HDL components
- Route signals through hierarchy
- Generate graphs at different hierarchy levels

### <span id="page-4-2"></span>**1.2 Objectives**

- Make large systems easier to understand
- Leverage information to reduce workload
- Minimize impacts of design changes
- Block diagrams always up to date

# CHAPTER 2

### System

<span id="page-6-0"></span>A system is a collection of components and/or other systems.

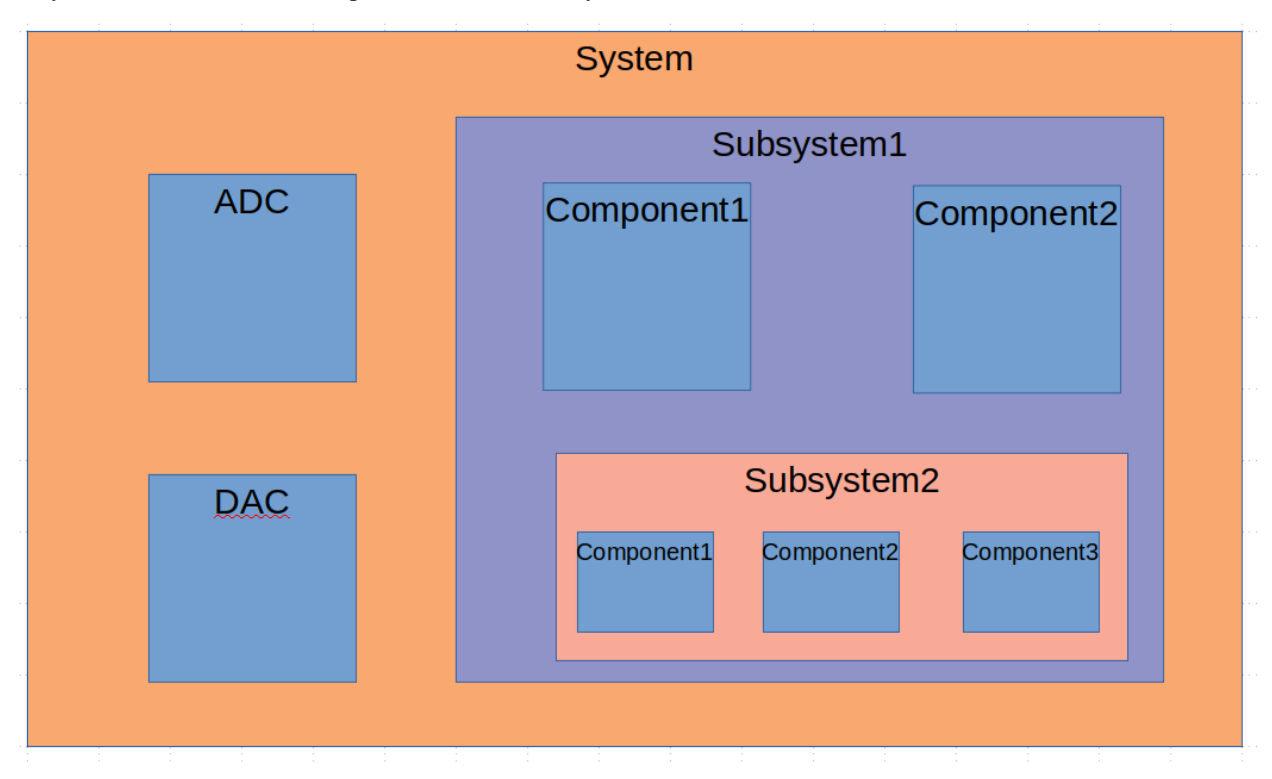

Systems can represent Circuit Card Assemblies (CCA)s, which contains a collection of Hardware components. A system can also represent a collection of CCAs, so a complex multi-card design can be modeled.

Components represent pieces of HW: DACs, ADCs, RAMs, FPGAs, connectors, etc. . . They can also represent pieces of HDL.

### <span id="page-7-0"></span>**2.1 Implementation**

We will implement a system as a class:

A CCA will inherit from the base system class and extend the attributes and methods:

Additional system types can be defined.

### <span id="page-7-1"></span>**2.2 Code Examples**

If we were starting from scratch, we could create the above diagram with the following code:

```
import design-explorer as de
oSystem = de.system.create('System')
oSystem.add_component(de.component.create('ADC'))
oSystem.add_component(de.component.create('DAC'))
oSystem.add_system(de.system.create('Subsystem1'))
oSubsystem1 = oSystem.get_system_named('Subsystem1')
oSubsystem1.add_component(de.component.create('Component1'))
oSubsystem1.add_component(de.component.create('Component2'))
oSubsystem1.add_system(de.system.create('Subsystem2'))
oSubsystem2 = oSubsystem.get_system_named('Subsystem2')
oSubsystem2.add_component(de.component.create('Component1'))
oSubsystem2.add_component(de.component.create('Component2'))
oSubsystem2.add_component(de.component.create('Component3'))
```
If some of the components already existed in a library, we would just include them:

```
oSystem = de.system.create('System')
oSystem.add_component(hw.lib.adc.analog_devices.create('ADC'))
oSystem.add_component(hw.lib.dac.texas_instruments.create('DAC'))
oSystem.add_system(de.system.create('Subsystem1'))
oSubsystem1 = oSystem.get_system_named('Subsystem1')
oSubsystem1.add_component(de.component.create('Component1'))
oSubsystem1.add_component(de.component.create('Component2'))
oSubsystem1.add_system(my_hdl_lib.systems.video_codec.create())
```
This allows components and systems to be re-used. It also allows systems to be abstracted. This will make designing large systems easier and less error prone.

# CHAPTER 3

## Components

<span id="page-8-0"></span>A component is a basic design unit. There are many types of components:

- HW parts
- ADC
- DAC
- RAM
- FPGA
- HDL code

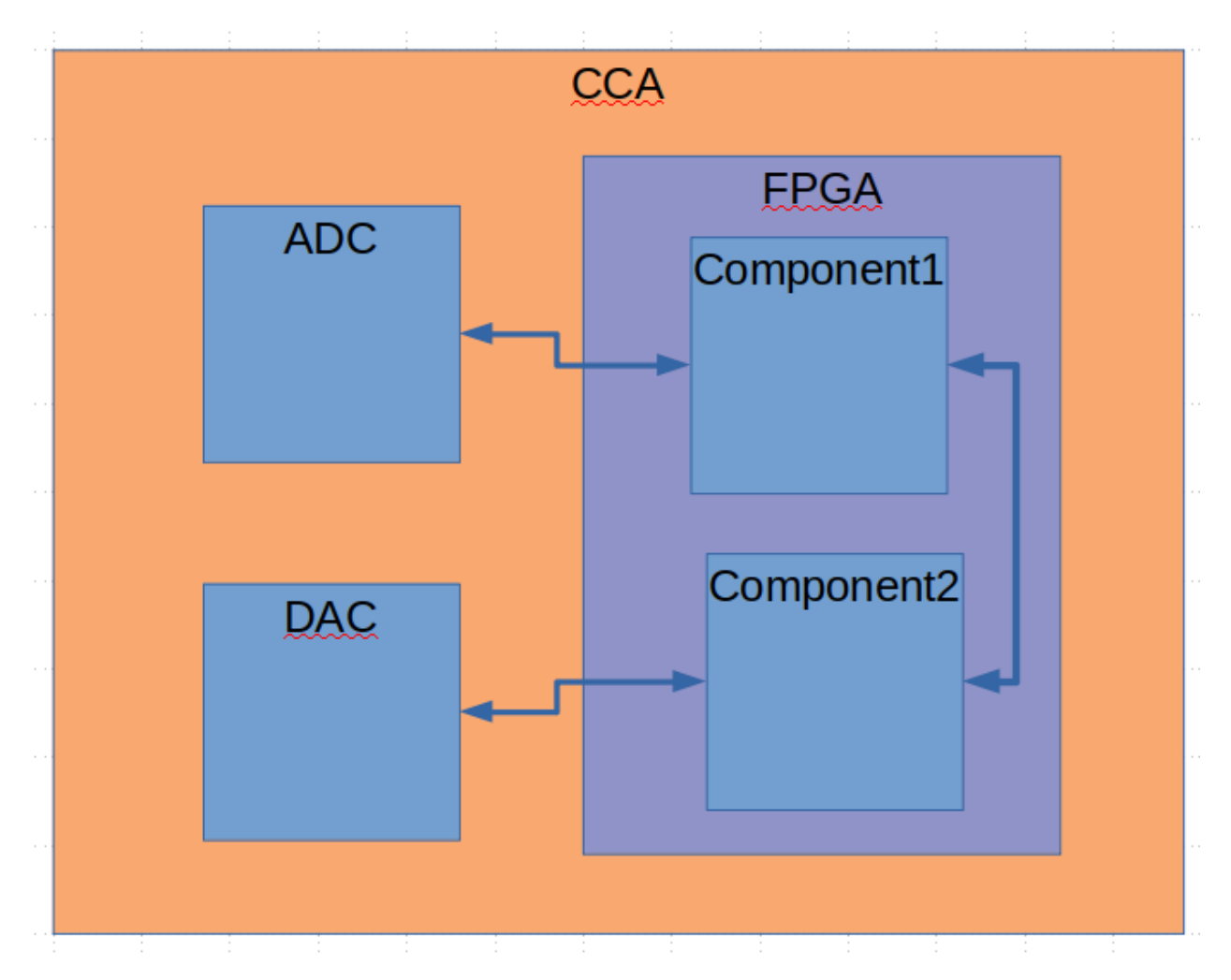

Only the FPGA and HDL components can hold other components. This allows for hierarchical design. The diagram above shows a CCA system which includes an ADC, DAC, and FPGA. The FPGA includes an HDL component representing the top level HDL file. The top level HDL file includes other components. They can also contain connections, which show how those subcomponents are connected.

Each component has a set of interfaces. Components connect to other components through these interfaces.

We can represent the high level connections in any HDL system using components and connections.

### <span id="page-9-0"></span>**3.1 Implementation**

We will implement the component as a class:

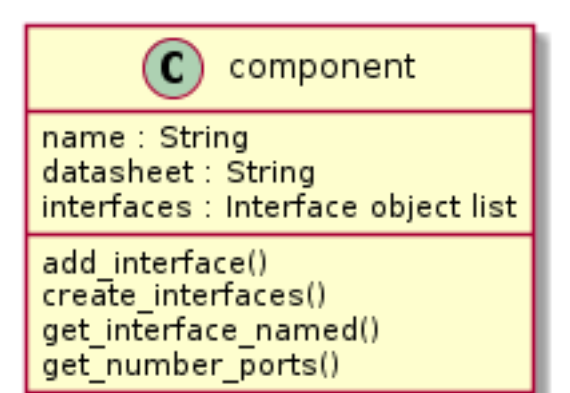

### <span id="page-10-0"></span>**3.2 Code Examples**

Coding the diagram above would look like this:

```
oCCA = de.system.create('CCA')
oCCA.add_component(de.hw.adc.create('ADC'))
oCCA.add_component(de.hw.dac.create('DAC'))
oCCA.add_component(de.hw.fpga.altera.arria10.create('FPGA'))
oFPGA = oCCA.get_component_named('FPGA')
oFPGA.add_component(de.hdl.entity('FPGA_TOP'))
oTopHdl = oFpga.get_component_named('FPGA_TOP')
oTopHdl = oFpga.add_component(de.hdl.entity('component1'))
oTopHdl = oFpga.add_component(de.hdl.entity('component2'))
```
## CHAPTER 4

## Interfaces

<span id="page-12-0"></span>Interfaces exist on every component and indicate communication methods between components. A component can have multiple interfaces. Each interface must be uniquely named on a component. Each interface is composed of at least one port. Each interface is a source on one component and a sink on another.

For example, the ADC [AD4110](https://www.analog.com/media/en/technical-documentation/data-sheets/AD4110-1.pdf) could be defined with the following interfaces:

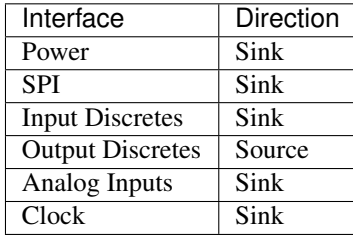

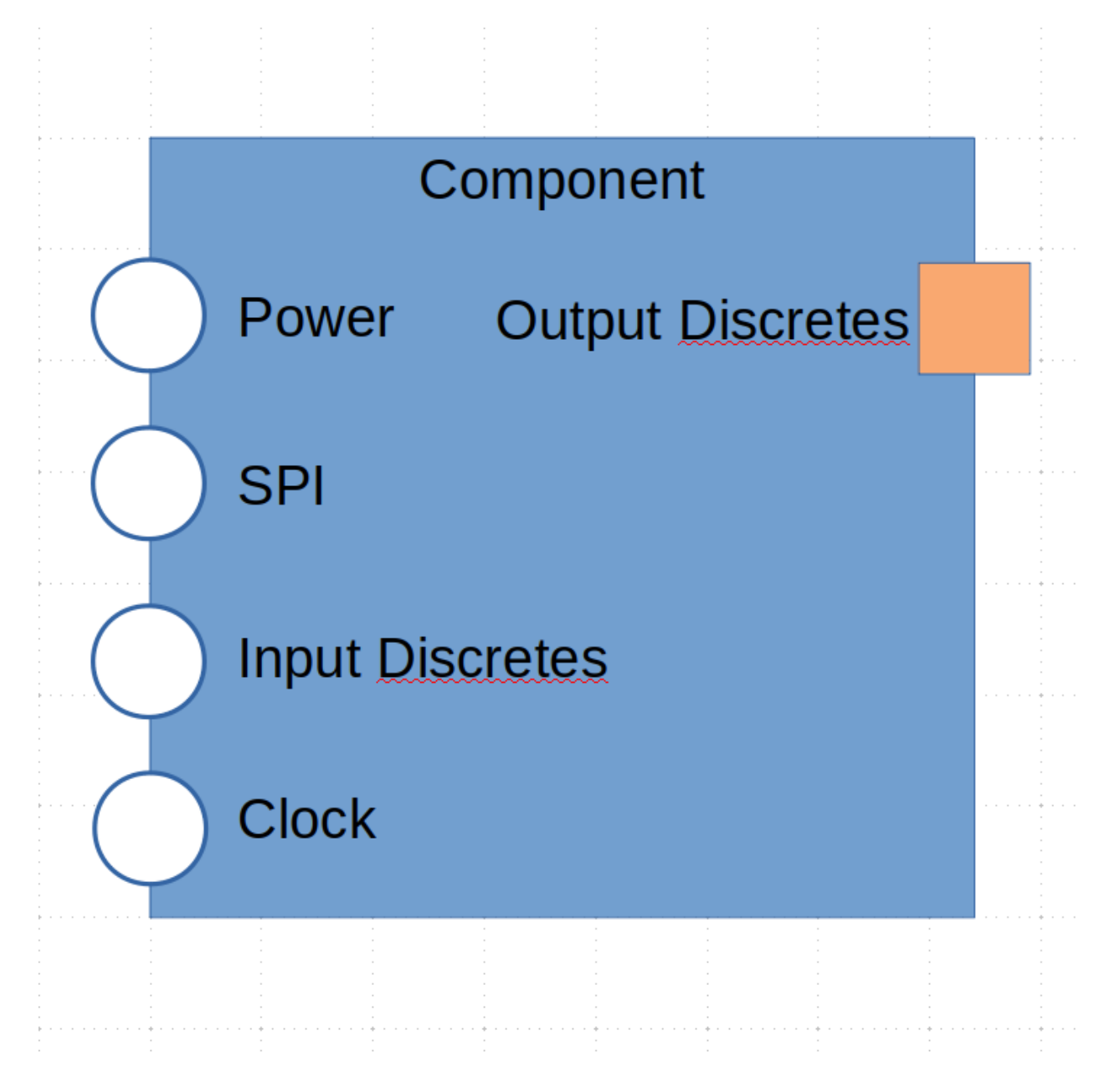

An FPGA which communicates with the ADC could have the following interfaces:

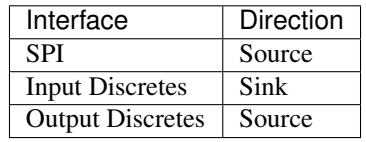

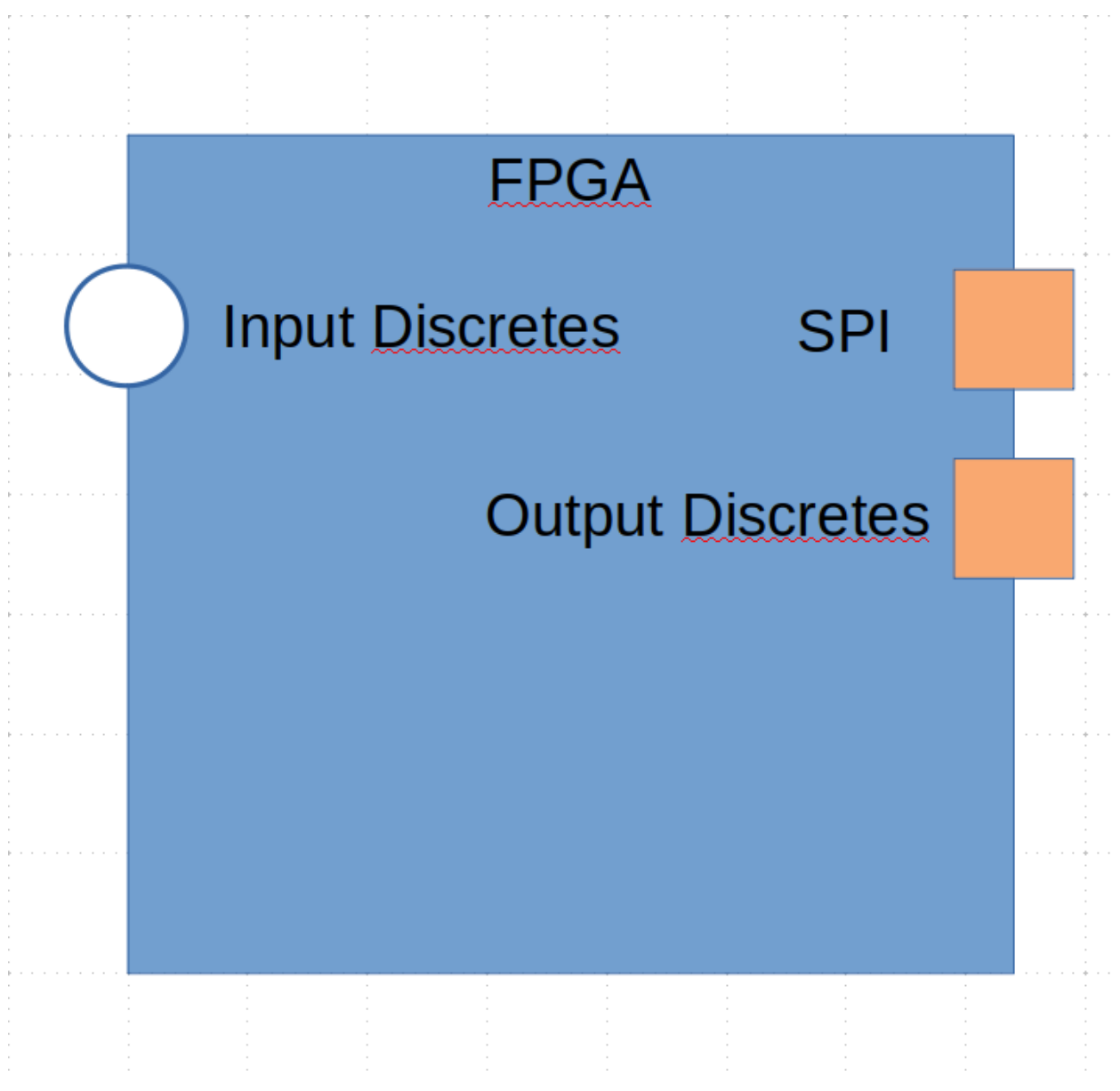

Naming the interfaces clarifies communication between team members.

## <span id="page-14-0"></span>**4.1 Implementation**

We will implement a interface using a class.

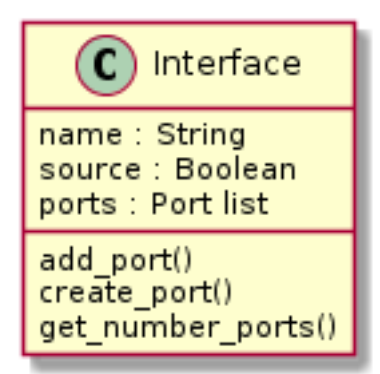

### <span id="page-15-0"></span>**4.2 Code Example**

We can define the interfaces for the ADC and the FPGA using DE:

```
oAdc = de.component.create()
oAdc.add_interface(de.interface('Power'))
oAdc.add_interface(de.interface('SPI'))
oAdc.add_interface(de.interface('Input Discretes'))
oAdc.add_interface(de.interface('Output Discretes'))
oAdc.add_interface(de.interface('Analog Inputs'))
oAdc.add_interface(de.interface('Clock'))
oFPGA = de.component.create()
oSpiInt = oFPGA.create_interface('SPI')
oInDisc = oFPGA.create_interface('Input Discretes')
oOutDisc = oFPGA.create_interface('Output Discretes')
```
Note: There are two methods to creating an interface. The first method creates the interface and then use the *add\_interface* method of the component class. The second uses the *create\_interface* method of the component class to create the interface. The interface will be returned when using the second method.

If we wanted to grab the SPI interface on the oADC object:

```
oSpiInterface = oAdc.get_interface_named('SPI')
```
# CHAPTER 5

### **Ports**

<span id="page-16-0"></span>Ports within an interface can be either a source or a sink.

For example, the SPI interface on the ADC is a four wire SPI interface has the following ports:

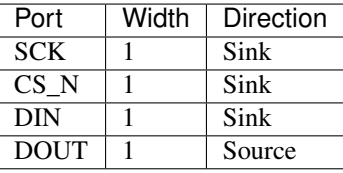

The Input Discretes Interface could be defined as:

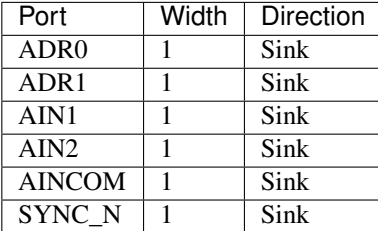

The Output Discretes Interface could be defined as:

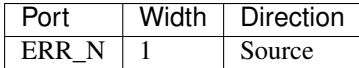

The SPI interface on the FPGA may be named differently than the SPI ports on the ADC.

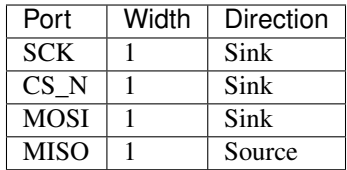

This can happen if we are re-using a design or because of externally imposed naming conventions.

### <span id="page-17-0"></span>**5.1 Implementation**

We will implement a port with a class.

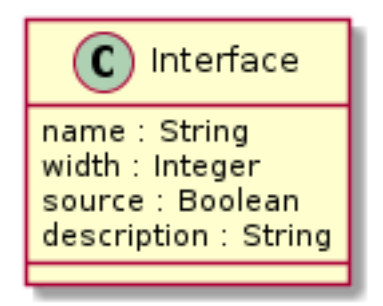

### <span id="page-17-1"></span>**5.2 Code Example**

The SPI interface on the ADC would be coded like this:

```
# Create an interface
oInterface = de.interface.create(name='SPI', source=False)
# Add ports to interface
oInterface.add_port(de.port.create('SCK', 1, False, 'SPI Clock'))
oInterface.add_port(de.port.create('CS_N', 1, False, 'SPI Chip Select'))
oInterface.add_port(de.port.create('DIN', 1, False, 'Data Input'))
oInterface.add_port(de.port.create('DOUT', 1, True, 'Data Output'))
```
The SPI interface on the FPGA would be coded like this:

```
# Create an interface
oInterface = de.interface.create(name='SPI', source=False)
# Add ports to interface
oInterface.add_port(de.port.create('SCK', 1, False, 'SPI Clock'))
oInterface.add_port(de.port.create('CS_N', 1, False, 'SPI Chip Select'))
oInterface.add_port(de.port.create('MOSI', 1, False, 'Data Output'))
oInterface.add_port(de.port.create('MISO', 1, True, 'Data Input'))
```
## CHAPTER 6

### **Connections**

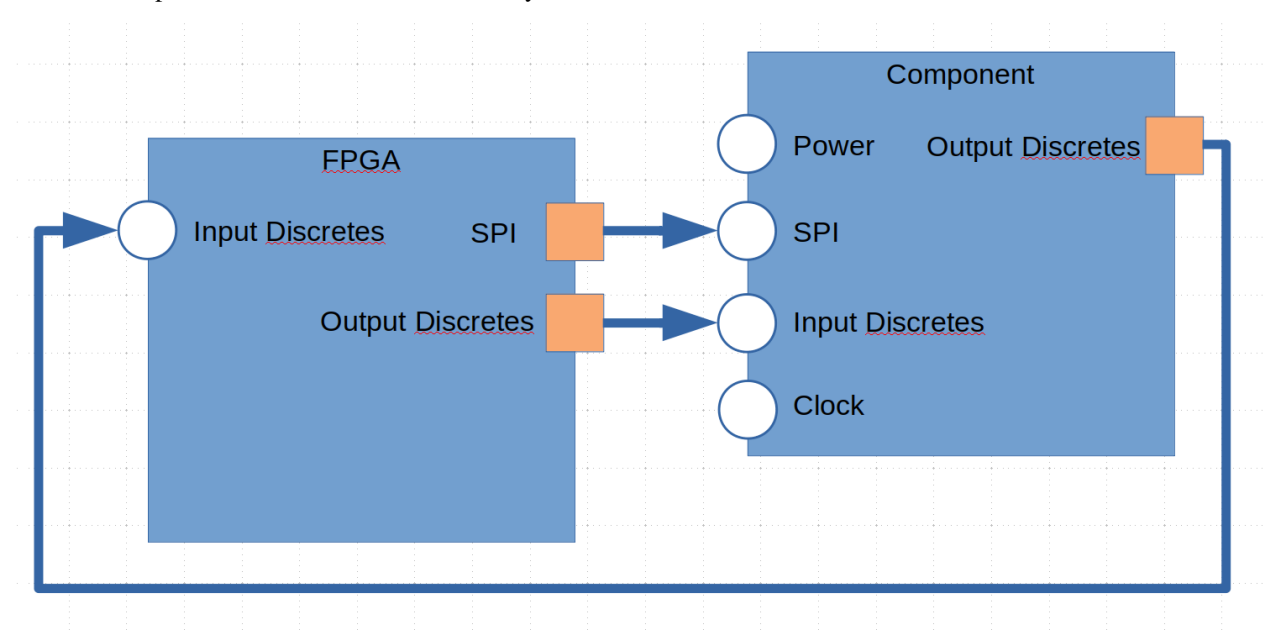

<span id="page-18-0"></span>Connections provide the connection between any two interfaces.

The diagram above shows three interfaces connected between the FPGA and an external component.

Connections between interfaces must align the correct ports. This will be accomplished using positional and named association methods. The default will be positional. The ports will be matched in the two interfaces starting with the first defined.

### <span id="page-18-1"></span>**6.1 Implementation**

We will implement a interface using a class.

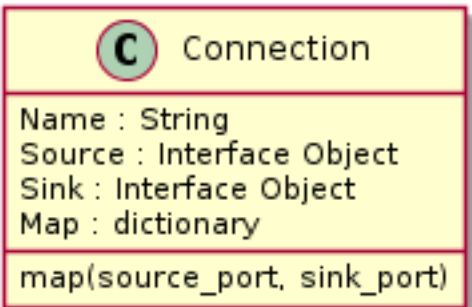

### <span id="page-19-0"></span>**6.2 Code Example**

```
oConnection1 = de.connection.create((oFpga.get_interface_named('SPI'), oComponent.get_
˓→interface_named('SPI')))
oConnection2 = de.connection.create((oFpga.get_interface_named('Output Discretes'),
˓→oComponent.get_interface_named('Input Discretes')))
oConnection3 = de.connection.create((oComponent.get_interface_named('Output Disretes
˓→'), oFPGA.get_interface_named('Input Discretes')))
```
In the above example, the default behavior is to map each port in the source port list and connect it to each port in the sink port list from index 0. The naming of the ports do not matter, only the order.

If the order of the ports in the two port lists do not match, then a mapping can be specified:

```
oConnection1 = de.connection.create((oFpga.get_interface_named('SPI'), oComponent.get_
˓→interface_named('SPI')))
oConnection1.map('SCK', 'SCK')
oConnection1.map('CS_N', 'CS_N')
oConnection1.map('MOSI', 'DIN')
oConnection1.map('DOUT', 'MISO')
```
Mappings are always defined from source port to sink port.

Multiple connections from and to an interface can be specified. The output SPI data on the component is configurable and can be either the SPI data output or a status flag.

```
oConnection1 = de.connection.create((oComponent.get_interface_named('SPI'), oFPGA.get_
˓→interface_named('Input Discretes')))
oConnection3 = de.connection.create((oComponent.get_interface_named('Output Disretes
˓→'), oFPGA.get_interface_named('Input Discretes')))
```
In this case, we have the Input discretes being fed by two seperate interfaces. We will need to using mapping to ensure the correct connections are made:

```
oConnection1 = de.connection.create((oComponent.get_interface_named('SPI'), oFPGA.get_
˓→interface_named('Input Discretes')))
oConnection1.map('DOUT', 'RDY_N')
oConnection3 = de.connection.create((oComponent.get_interface_named('Output Disretes
˓→'), oFPGA.get_interface_named('Input Discretes')))
oConnection3.map('ERR_N', 'ERR_N')
```
Any port not listed in the map will be ignored. This allows you to select any ports on an interface and connect them to any other port on another interface. Source ports are allowed multiple connections. Sink ports are only allowed a single connection. Not every source port must be connected. Every sink port must be connected.

Sometimes not all the ports are routed where we can control them. In this case, we just map the connections that do exist.

```
oConnection2 = de.connection.create((oFpga.get_interface_named('Output Discretes'),
→oComponent.get interface named('Input Discretes')))
oConnection2.map('ADR[0]', 'ADR0')
oConnection2.map('ADR[1]', 'ADR1')
oConnection2.map('SYNC_N', 'SYNC_N')
```
The AIN1, AIN2, and AINCOM are not controlled by the FPGA, but are listed in the components interface. By not mapping to them, a connection is not made between the FPGA and the component for those ports not listed.

The above example also shows how to map a vectored port to a non-vectored port. You can take a single bit or a slice of bits and map them to portions of other ports.

```
oConnection.map('ADR[1:0]', 'ADDRESS[3:2]')
oConnection.map('DATA[0]', 'STATUS[3]')
```
Sink ports can also be tied to power or ground:

oConnection.map('GND', 'WRITE\_ENABLE') oConnection.map('VDD', 'READ\_ENABLE')

GND and VDD are keywords to the connection map method.

# CHAPTER 7

## Design Explorer Case Study 1

## <span id="page-22-1"></span><span id="page-22-0"></span>**7.1 Objectives**

In this example, we will replicate the diagram below:

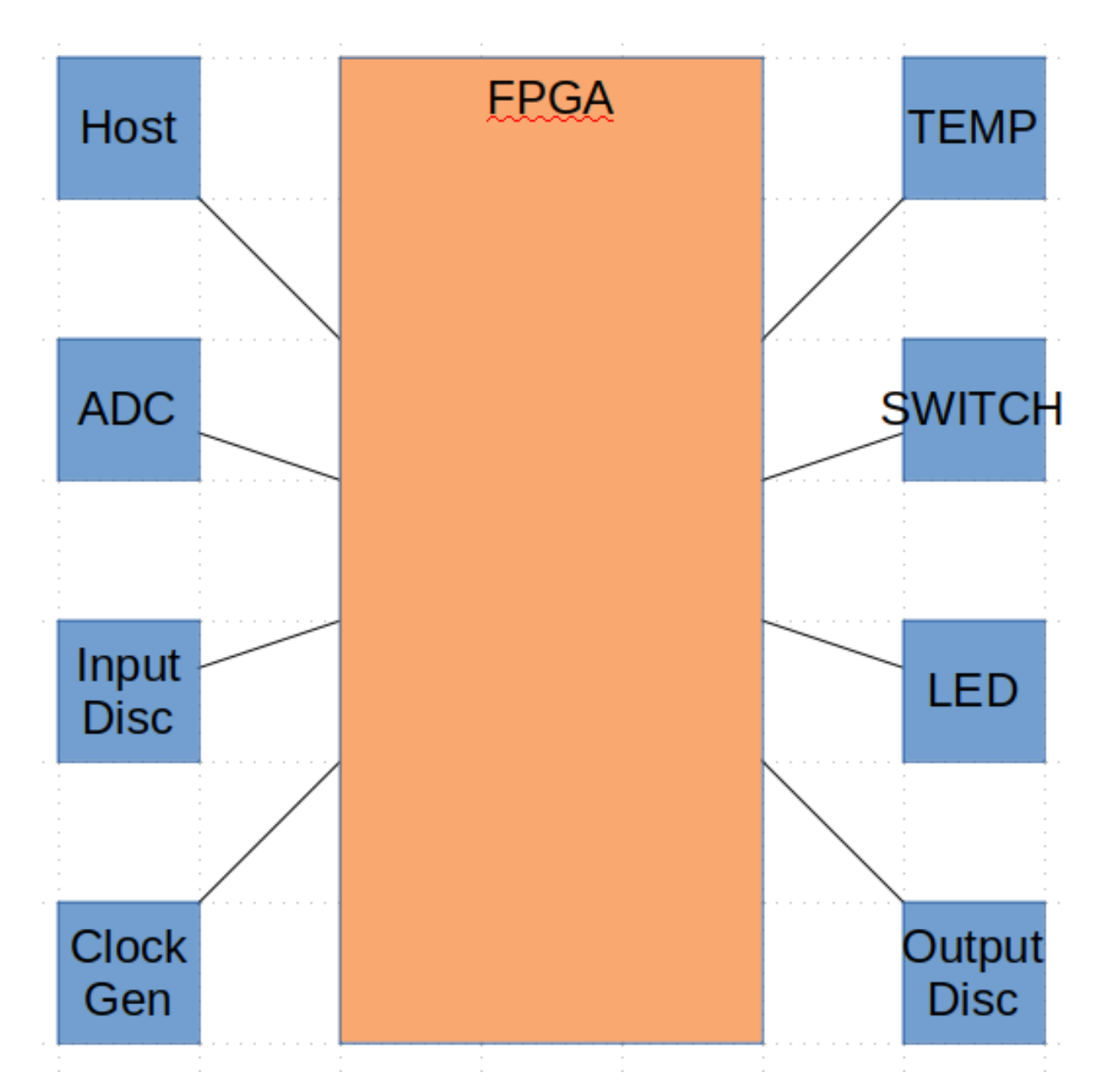

What we know:

- 1. The system is composed of a single CCA
- 2. There is an FPGA on the CCA
- 3. The FPGA communicates with four devices
- 4. We were given a set of requirements

### <span id="page-23-0"></span>**7.2 Strategy**

- 1. Generate HW library
- 2. Generate System
- 1. Add components
- 2. Create CCA
- 3. Define interfaces on FPGA
- 4. Add connections
- 3. Decompose Requirements
- 4. Architect FPGA

### **7.2.1 Generate HW Library**

We have seven devices in our system and we were given which parts will be used:

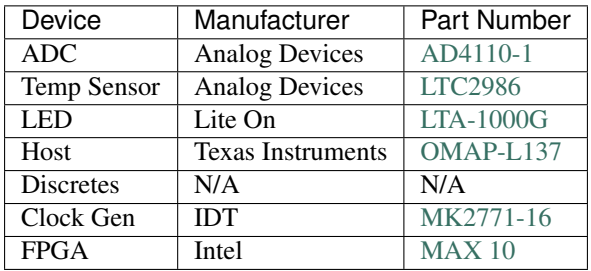

#### **Hardware Library Directory Structure**

We will create a hardware library with the following format:

```
hw_lib
|
+-- adc
| \cdot |+-- analog_devices
           | |
           +-- ad4110_1
\overline{\phantom{a}}+-- temp_sensor
     | |
     +-- analog_devices
           \|| +-- ltc2986
|
+-- led
| |
     | +-- lite_on
          | |
           | +-- lta_1000g
\overline{\phantom{a}}+-- processors
     | |
     +-- texas_instruments
           | |
           | +-- omap_l137
\overline{\phantom{a}}-- clock
```
(continues on next page)

(continued from previous page)

```
| |
     +-- idt
| |
           | +-- mk2771_16
\overline{\phantom{a}}generic
| |
     | +-- dicretes
\overline{\phantom{a}}- fpga
     |
     +-- intel
           |
           +-- max10
                 |
                 +-- max10M50
```
For each directory we will add a blank *\_\_init\_\_.py* file.

#### **LED**

We will start with the Lite On LED part LTA 1000G. First we make the directory.

mkdir -p hw\_lib/led/lite\_on/lta\_1000g

The -p option on mkdir will create all the parent directories of *lta\_1000g*. We will create the necessary *\_\_init\_\_.py* files at each level of the hierarchy.

#### **hw\_lib/\_\_init\_\_.py**

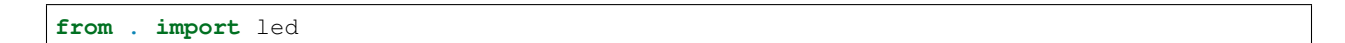

**hw\_lib/led/\_\_init\_\_.py**

**from . import** lite\_on

#### **hw\_lib/led/lite\_on/\_\_init\_\_.py**

```
from . import lta_1000g
```
#### **hw\_lib/led/lite\_on/lta\_1000g/\_\_init\_\_.py**

We will split the modeling of the *lta 1000g* part into two files: interfaces and the part.

```
from . import interfaces
from .part import *
```
Seperating the interfaces into a seperate file will make it easier to re-use the interface.

Note: Need to really see if this is so. It might be better to combine the files into a single file and remove the extra level of hierarchy. Although having a directory to store everything for a part makes it easier to add features.

#### **hw\_lib/led/lite\_on/lta\_1000g/interfaces.py**

We import design explorer:

**import design\_explorer as de**

Looking at the data sheet we see only two interfaces: Anode and Cathode. The Anode is the end we would drive. The Cathode would be tied to ground.

First we create the interfaces:

```
import design_explorer as de
# Add the interface that we would drive to turn on and off the LEDs
oAnode = de.interface.create('Anode', source=False)
# This is the ground node
oCathode = de.interface.create('Cathode', source=True)
```
Then we add the ports to the interfaces:

```
import design_explorer as de
# Add the interface that we would drive to turn on and off the LEDs
oAnode = de.interface.create('Anode', False)
oAnode.add_port(de.port.create('Anode', 10, False, 'The end that is driven by the user
˓→'))
# This is the ground node
oCathode = de.interface.create('Cathode', True)
oCathode.add_port(de.port.create('Cathode', 10, False, 'The end that is driven to,
˓→ground'))
```
In this code, we are creating a port and adding it on the same line. The port could be created as a seperate object first and then a second line would add it.

#### **hw\_lib/led/lite\_on/lta\_1000g/part.py**

We start with importing our interfaces to the part and design explorer:

**from . import** interfaces **import design\_explorer as de**

Then we add a create procedure which will build and return an object that represents the *lta 1000g*.

```
from . import interfaces
import design_explorer as de
def create (self):
```
We create a component object and name it *lta*  $1000g$ :

```
from . import interfaces
import design_explorer as de
def create (self):
    oReturn = de.component.create('lta_1000g')
```
Then add the interfaces to the object:

```
from . import interfaces
import design_explorer as de
def create (self):
   oReturn = de.component.create('lta_1000g')
   oReturn.add_interface(interfaces.oAnode)
   oReturn.add_interface(interfaces.oCathode)
```
To make things easier on ourselves in the future, we will also add a link to the datasheet to the object:

```
from . import interfaces
import design_explorer as de
def create (self):
   oReturn = de.component.create('lta_1000g')
   oReturn.add_interface(interfaces.oAnode)
   oReturn.add_interface(interfaces.oCathode)
   oReturn.datasheet = http://optoelectronics.liteon.com/upload/download/DS-30-92-
˓→0809/A1000G.pdf
```
Finally we return the object:

```
from . import interfaces
import design_explorer as de
def create (self):
   oReturn = de.component.create('lta_1000g')
   oReturn.add_interface(interfaces.oAnode)
   oReturn.add_interface(interfaces.oCathode)
   oReturn.datasheet = http://optoelectronics.liteon.com/upload/download/DS-30-92-
˓→0809/A1000G.pdf
    return oReturn
```
#### **Temperature Sensor**

Following the LED example, we make the directory.

mkdir -p hw\_lib/temp\_sensor/analog\_devices/ltc2986

We will create the necessary *\_\_init\_\_.py* files at each level of the hierarchy.

**hw\_lib/\_\_init\_\_.py**

**from . import** led **from . import** temp\_sensor

**hw\_lib/temp\_sensor/\_\_init\_\_.py**

**from . import** analog\_devices

**hw\_lib/temp\_sensor/analog\_devices/\_\_init\_\_.py**

**from . import** ltc2986

#### **hw\_lib/temp\_sensor/analog\_devices/ltc2986/\_\_init\_\_.py**

We add the interfaces and part files to the init file:

```
from . import interfaces
from .part import *
```
#### **hw\_lib/temp\_sensor/analog\_devices/ltc2986/interfaces.py**

We import design explorer:

**import design\_explorer as de**

Looking at the block diagram on page 11 we see the only pins we care about connect directly to the processor. We will group these pins in a *reset* interface, *interrupt* interface, and a *SPI* interface.

First we create the interfaces:

```
import design_explorer as de
oSPI = de.interface.create('SPI')
oReset = de.interface.create('Discretes')
oInterrupt = de.interface.create('Interrupt')
```
Then we add the ports to the interfaces:

**import design\_explorer as de**

```
oSPI = de.interface.create('SPI')
oSPI.add_port(de.port.create('SCK', 1, False))
oSPI.add_port(de.port.create('SDI', 1, False))
oSPI.add_port(de.port.create('CS_N', 1, False))
oSPI.add_port(de.port.create('SDO', 1, True))
oReset = de.interface.create('Discretes')
oReset.add_port(de.port.create('RESET_N', 1, False))
oInterrupt = de.interface.create('Interrupt')
oInterrupt.add_port(de.port.create('INTERRUPT', 1, True))
```
**hw\_lib/temp\_sensor/analog\_devices/ltc2986/part.py**

We add the interfaces to the object:

```
from . import interfaces
import design_explorer as de
def create (self):
   oReturn = de.component.create('ltc2986')
   oReturn.add_interface(interfaces.oSPI)
    oReturn.add_interface(interfaces.oRESET)
    oReturn.add_interface(interfaces.oINTERRUPT)
```
To make things easier on ourselves in the future, we will also add a link to the datasheet to the object:

```
from . import interfaces
import design_explorer as de
def create (self):
   oReturn = de.component.create('ltc2986')
   oReturn.add_interface(interfaces.oSPI)
   oReturn.add_interface(interfaces.oRESET)
   oReturn.add_interface(interfaces.oINTERRUPT)
   oReturn.datasheet = https://www.analog.com/media/en/technical-documentation/data-
˓→sheets/29861fa.pdf
```
Finally we return the object:

```
from . import interfaces
import design_explorer as de
def create (self):
   oReturn = de.component.create('ltc2986')
    oReturn.add_interface(interfaces.oSPI)
```
(continues on next page)

(continued from previous page)

```
oReturn.add_interface(interfaces.oReset)
oReturn.add_interface(interfaces.oInterrupt)
```
**return** oReturn

#### **Clock Generator**

Following the LED example, we make the directory.

```
mkdir -p hw_lib/clock/idt/mk2771_16
```
We will create or modify the necessary *\_\_init\_\_.py* files at each level of the hierarchy.

**hw\_lib/\_\_init\_\_.py**

```
from . import led
from . import temp_sensor
from . import clock
```
#### **hw\_lib/clock/\_\_init\_\_.py**

**from . import** idt

#### **hw\_lib/clock/idt/\_\_init\_\_.py**

```
from . import mk2771_16
```
#### **hw\_lib/clock/idt/mk2771\_16/\_\_init\_\_.py**

We add the interfaces and part files to the init file:

```
from . import interfaces
from .part import *
```
#### **hw\_lib/clock/idt/mk2771\_16/interfaces.py**

We import design explorer:

**import design\_explorer as de**

Looking at the block diagram on page 1 we are only using the processor clock outputs. The processor clock selector inputs will be tied on the board.

First we create the interface:

```
import design_explorer as de
```
oPclock = de.interface.create('PClock')

Then we add the ports to the interface:

```
import design_explorer as de
oPclock = de.interface.create('PClock')
oPclock.add_port(de.port.create('PCLOCK', 2, True))
```
#### **hw\_lib/clock/idt/mk2771\_16/part.py**

Condensing the steps down, we have the following model of the *mk2771-16*.

```
from . import interfaces
import design_explorer as de
def create (self):
   oReturn = de.component.create('mk2771_16')
   oReturn.add_interface(interfaces.oPclock)
   oReturn.datasheet = 'https://www.idt.com/document/dst/mk2771-15-datasheet'
   return oReturn
```
#### **Analog Digital Converter**

Following the LED example, we make the directory.

```
mkdir -p hw_lib/adc/analog_devices/ad4110_1
```
We will create or modify the necessary *\_\_init\_\_\_py* files at each level of the hierarchy.

#### **hw\_lib/\_\_init\_\_.py**

Adding the adc directory to the hw\_lib init file:

```
from . import led
from . import temp_sensor
from . import clock
from . import adc
```
**hw\_lib/adc/\_\_init\_\_.py**

Creating the adc init file:

**from . import** analog\_devices

#### **hw\_lib/adc/analog\_devices/\_\_init\_\_.py**

Creating the analog devices init file:

**from . import** ad4110\_1

#### **hw\_lib/adc/analog\_devices/ad4110\_1/\_\_init\_\_.py**

We add the interfaces and part files to the init file:

```
from . import interfaces
from .part import *
```
#### **hw\_lib/adc/analog\_devices/ad4110\_1/interfaces.py**

Looking at the block diagram on page 1 we can group the digital signals into three interfaces:

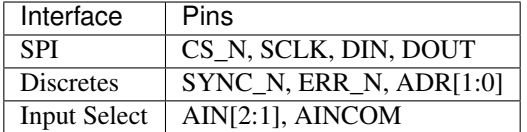

We will ignore the analog and power pins along with the CLKIO pin.

Using the table above, we will create the interfaces:

```
import design_explorer as de
oSPI = de.interface.create('SPI')
oSPI.add_port(de.port.create('CS_N', 1, False))
oSPI.add_port(de.port.create('SCLK', 1, False))
oSPI.add_port(de.port.create('DIN', 1, False))
oSPI.add_port(de.port.create('DOUT', 1, True))
oDiscretes = de.interface.create('Discretes')
oDiscretes.add_port(de.port.create('SYNC_N', 1, False))
oDiscretes.add_port(de.port.create('ERR_N', 1, True))
oDiscretes.add_port(de.port.create('ADR', 2, False))
oInputSelect = de.interface.create('Input Select')
oInputSelect.add_port(de.port.create('AIN2', 1, False))
oInputSelect.add_port(de.port.create('AIN1', 1, False))
oInputSelect.add_port(de.port.create('AINCOM', 1, False))
```
#### **hw\_lib/adc/analog\_devices/ad4110\_1/part.py**

The model of the ad4110 is similar to the other models.

```
from . import interfaces
import design_explorer as de
```
(continues on next page)

(continued from previous page)

```
def create (self):
   oReturn = de.component.create('ad4110-1')
   oReturn.add_interface(interfaces.oSPI)
   oReturn.add_interface(interfaces.oDiscretes)
   oReturn.add_interface(interfaces.oInputSelect)
   oReturn.datasheet = 'https://www.analog.com/media/en/technical-documentation/data-
˓→sheets/AD4110-1.pdf'
   return oReturn
```
#### **Host**

The Host is the Texas Instruments OMAP L137. Following the LED example, we make the directory.

mkdir -p hw\_lib/processors/texas\_instruments/omap\_l137

We will create or modify the necessary *\_\_init\_\_\_py* files at each level of the hierarchy.

#### **hw\_lib/\_\_init\_\_.py**

Adding the *processor* directory to the hw\_lib init file:

```
from . import led
from . import temp_sensor
from . import clock
from . import adc
from . import processor
```
#### **hw\_lib/processor/\_\_init\_\_.py**

Creating the *processor* init file:

**from . import** texas\_instruments

#### **hw\_lib/processor/texas\_instruments/\_\_init\_\_.py**

Creating the *texas instruments* init file:

**from . import** omap\_l137

#### **hw\_lib/processor/texas\_instruments/omap\_l137/\_\_init\_\_.py**

We add the interfaces and part files to the init file:

```
from . import interfaces
from .part import *
```
#### **hw\_lib/processor/texas\_instruments/omap\_l137/interfaces.py**

Previewing the features on page one of the schematic, there are several interfaces: SPI, I2C, UARTs, etc... For this application, we are only interested in the SPI and GPIO interfaces.

The processor will communicate to the FPGA over SPI. The pins for the SPI interface are listed in table 3-10 on page 32. There are two SPI interfaces, but we will be using on SPI0.

The FPGAs reset will be controlled via the GPIO interface. The GPIO interface is described in section 6.8 on page 76. We will be using bank 0 of the 8 GPIO banks available.

#### **import design\_explorer as de**

```
oSPI = de.interface.create('SPI0')
oSPI.add_port(de.port.create('SPI0_SCS_N', 1, True, 'SPI0 chip select'))
oSPI.add_port(de.port.create('SPI0_ENA_N', 1, True, 'SPI0 enable'))
oSPI.add_port(de.port.create('SPI0_CLK', 1, True, 'SPI0 clock'))
oSPI.add_port(de.port.create('SPI0_SIMO', 1, False, 'SPI0 data slave-in-master-out'))
oSPI.add_port(de.port.create('SPI0_SOMI', 1, True, 'SPI0 data slave-out-master-in'))
oGPIO0 = de.interface.create('GPIO_bank_0')
oGPIO0.add_port(de.port.create('GP0', 16, True))
```
#### **hw\_lib/adc/analog\_devices/ad4110\_1/part.py**

The model of the omap is similar to the other models.

```
from . import interfaces
import design_explorer as de
def create (self):
    oReturn = de.component.create('omap-l137')
    oReturn.add_interface(interfaces.oSPI)
    oReturn.add_interface(interfaces.oGPIO0)
    oReturn.datasheet = 'http://www.ti.com/lit/ds/sprs563g/sprs563g.pdf'
    return oReturn
```
#### **Discretes**

The input and output discretes are routed to a connector on the CCA. So in this case, we will use a generic model of input and output discretes.

mkdir -p hw\_lib/generic/discretes

We will create or modify the necessary *\_\_init\_\_\_py* files at each level of the hierarchy.

#### **hw\_lib/\_\_init\_\_.py**

Adding the *generic* directory to the hw\_lib init file:

```
from . import led
from . import temp_sensor
from . import clock
from . import adc
from . import processor
from . import generic
```
#### **hw\_lib/generic/\_\_init\_\_.py**

Creating the *generic* init file:

**from . import** discretes

#### **hw\_lib/generic/discretes/\_\_init\_\_.py**

Creating the *discretes* init file:

```
from . import interfaces
from .part import *
```
#### **hw\_lib/generic/discretes/interfaces.py**

Discretes are simple input or output signals. We will model each with a different interface. Each interface will contain 8 discretes.

```
import design_explorer as de
oInputDiscrete = de.interface.create('Input Discretes')
oInputDiscrete.add_port(de.port.create('DIN', 8, False))
oOutputDiscrete = de.interface.create('Output Discretes')
oOutputDiscrete.add_port(de.port.create('DIN', 8, True))
```
#### **hw\_lib/generic/discretes/part.py**

The model of the discretes are similar to the other models.

```
from . import interfaces
import design_explorer as de
def create (self):
   oReturn = de.component.create('Discretes')
   oReturn.add_interface(interfaces.oInputDiscrete)
   oReturn.add_interface(interfaces.oOutputDiscrete)
    return oReturn
```
#### **FPGA**

The FPGA is where our HDL code will reside. It's interfaces are defined by the other devices it interacts with. Following the LED example, we make the directory.

```
mkdir -p hw_lib/fpga/intel/max10/max10m50
```
We will create or modify the necessary *\_\_init\_\_.py* files at each level of the hierarchy.

**hw\_lib/\_\_init\_\_.py**

Adding the *fpga* directory to the hw\_lib init file:

```
from . import led
from . import temp_sensor
from . import clock
from . import adc
from . import processor
from . import generic
from . import fpga
```
#### **hw\_lib/fpga/\_\_init\_\_.py**

Creating the *fpga* init file:

**from . import** intel

#### **hw\_lib/fpga/intel/\_\_init\_\_.py**

Creating the *intel* init file:

**from . import** max10

#### **hw\_lib/fpga/intel/max10/\_\_init\_\_.py**

Creating the *max10* init file:

**from . import** max10m50

#### **hw\_lib/fpga/intel/max10/max10m50/\_\_init\_\_.py**

For FPGAs, we do not add interfaces. We only add the part. The interfaces will be defined when the part is created.

**from .part import** \*

#### **hw\_lib/fpga/intel/max10/max10m50/part.py**

The model of the FPGA does not include interfaces. Otherwise it is similar to the other models. It uses a special form of a component called FPGA. FPGAs can contain HDL code, while other components can not.

```
import design_explorer as de
def create (self):
   oReturn = de.fpga.create('max10m50')
   oReturn.datasheet = https://www.intel.com/content/dam/www/programmable/us/en/pdfs/
˓→literature/hb/max-10/m10_overview.pdf
    return oReturn
```
### **7.2.2 Generate System**

Now we use the hw\_lib we just created to construct our top level system.

First we import design\_explorer and the hw\_lib

```
import hw_lib
import design_explorer as de
```
Then we will add the system:

```
oSystem = de.system.create('Top level system')
```
### **7.2.3 Create CCA**

The system includes a single CCA with seven components on it.

In this step we will create the CCA that will contain the components and add it to the system:

```
oCCA = de.cca.create('CCA')
oSystem.add(oCCA)
```
#### **Add Components**

We will be creating the components before adding them to the system:

```
import hw_lib
import design_explorer as de
# Create components in system
oADC = hw_lib.adc.analog_devices.ad4110_1.create('ADC')
oTempSensor = hw_lib.temp_sensor.analog_devices.ltc2986.create('TempSensor')
oLED = hw_lib.led.lite_on.lta_1000g.create('LED')
oHost = hw_lib.processors.texas_instruments.omap_l137.create('Host')
oClockGen = hw_lib.clock.idt.mk2771_16.create('Clock')
oDiscretes = hw_lib.generic.discretes.create('Discretes')
oFpga = hw_lib.fpga.intel.max10.max10m50.create('FPGA')
```
Note: There is a lot of information in the above lines. Each line explicitely states what the component is. Going from left to right it includes the type of device, manufacturer, and part number. This condensing of information is part of what design-explorer is designed for.

#### Then we add them to the CCA:

```
oCCA.add_component(oADC)
oCCA.add_component(oTempSensor)
oCCA.add_component(oLED)
oCCA.add_component(oHost)
oCCA.add_component(oClockGen)
oCCA.add_component(oDiscretes)
oCCA.add_component(oFpga)
```
#### **Define Interfaces on FPGA**

The FPGA does not start with any predefined interfaces. All interfaces are determined by which external HW components it communicates with.

We will start adding interfaces for the ADC:

```
oAdcSpiInterface = de.interface.create('ADC SPI')
oAdcSpiInterface.add_port(de.port.create('ADC_CS_N', 1, True))
oAdcSpiInterface.add_port(de.port.create('ADC_SCLK', 1, True))
oAdcSpiInterface.add_port(de.port.create('ADC_MOSI', 1, True))
oAdcSpiInterface.add_port(de.port.create('ADC_MISO', 1, False))
oAdcDiscretes = de.interface.create('ADC Discretes')
oAdcDiscretes.add_port(de.port.create('ADC_SYNC_N', 1, True))
oAdcDiscretes.add_port(de.port.create('ADC_ERR_N', 1, False))
oAdcDiscretes.add_port(de.port.create('ADC_ADR', 2, True))
oAdcInputSelect = de.interface.create('ADC Input Select')
oAdcInputSelect.add_port(de.port.create('ADC_AIN', 3, True))
oFpga.add_interface(oAdcSpiInterface)
oFpga.add_interface(oAdcDiscretes)
oFpga.add_interface(oAdcInputSelect)
```
Then we will add interfaces for the temperature sensor:

```
oTsSpi = de.interface.create('Temp Sensor SPI')
oTsSpi.add_port(de.port.create('TS_SCLK', 1, True))
oTsSpi.add_port(de.port.create('TS_MOSI', 1, True))
oTsSpi.add_port(de.port.create('TS_CS_N', 1, True))
oTsSpi.add_port(de.port.create('TS_MISO', 1, False))
oTsDiscretes = de.interface.create('Temp Sensor Discretes')
oTsDiscretes.add_port(de.port.create('TS_RESET_N', 1, True))
oTsDiscretes.add_port(de.port.create('TS_INT', 1, False))
oFpga.add_interface(oTsSpi)
oFpga.add_interface(oTsDiscretes)
```
Now we add an interface for the LED part:

```
oLed = de.interface.create('LEDs')
oLed.create_port('LED', 10, True)
oFpga.add_interface(oLed)
```
Next we add the host interfaces:

```
oHostSpi = de.interface.create('HOST SPI')
oHostSpi.create_port('HOST_CS_N', 1, False)
oHostSpi.create_port('HOST_SCLK', 1, False)
oHostSpi.create_port('HOST_MOSI', 1, False)
oHostSpi.create_port('HOST_MISO', 1, True)
oReset = de.interface.create('Reset')
oReset.create_port('RESET_N', 1, False)
oFpga.add_interface(oHostSpi)
oFpga.add_interface(oReset)
```
Then the interface from the clock device:

```
oClock = de.interface.create('Clock')
oClock.create_port('CLK', 1, False)
oFpga.add_interface(oClock)
```
Finally we will add the discrete interfaces:

```
oInputDiscretes = de.interface.create('Input Discretes')
oInputDiscretes.create_port('DISC_IN', 8, False)
oOutputDiscretes = de.interface.create('Output Discretes')
oOutputDiscretes.create_port('DISC_OUT', 8, False)
oFpga.add_interface(oInputDiscretes)
oFpga.add_interface(oOutputDiscretes)
```
Note: These interfaces should be defined in a seperate file and imported. This will keep the code cleaner

#### **Add Connections**

Now we connect the component interfaces to the FPGA interfaces. We will start with the clock and reset interfaces:

```
# Connect clock and reset
oConnection1 = de.connection.create(oClockGen.get_interface_named('Pclock'), oFpga.
˓→get_interface_named('Clock'))
oConnection1.map('Pclock[0]', 'CLK')
oConnection2 = de.connection.create(oHost.get_interface_named('GPIO0'), oFpga.get_
˓→interface_named('Reset'))
oConnection2.map('GPIO0[2]', 'RESET_N')
```
Then connect the discrete inputs and outputs:

```
# Connect to input and output discretes
oConnection3 = de.connection.create(oDiscretes.get_interface_named('Output'), oFpga.
˓→get_interface_named('Input Discretes'))
oConnection4 = de.connection.create(oFpga.get_interface_named('Output Discretes'),
˓→oDiscretes.get_interface_named('Input'))
```
Next will will connect the LED interface:

```
# Connect to LED
oConnection5 = de.connection.create(oFpga.get_interface_named('LED'), oLED.get_
˓→interface_named('Anode'))
```
Then the host SPI interface:

```
# Connect to Host SPI
oConnection6 = de.connection.create(oHost.get_interface_named('SPI0'), oFpga.get_
˓→interface_named('HOST SPI'))
oConnection6.map('SPI0_SCS_N', 'HOST_CS_N')
oConnection6.map('SPI0_CLK', 'HOST_SCLK')
oConnection6.map('SPI0_SIMO', 'HOST_MOSI')
oConnection6.map('SPI0_SOMI', 'HOST_MISO')
```
We will connect the temp sensor interfaces:

```
# Connect to temp sensor SPI
oConnection7 = de.connection.create(oFpga.get_interface_named('Temp Sensor SPI'),
˓→oTempSensor.get_interface_named('SPI'))
# Connect to temp sensor reset
oConnection8 = de.connection.create(oFpga.get_interface_named('Temp Sensor Discretes
˓→'), oTempSensor.get_interface_named('Discretes'))
oConnection8.map('TS_RESET_N', 'TS_RESET_N')
# Connect to temp sensor interrupt
oConnection9 = de.connection.create(oTempSensor.get_interface_named('Interrupt'),
˓→oFpga.get_interface_named('Temp Sensor Discretes'))
oConnection9.map('INTERRUPT', 'TS_INT')
```
Finally we will connect the ADC interfaces:

```
# Connect to ADC SPI interface
oConnection10 = de.connection.create(oFpga.get_interface_named('ADC SPI'), oADC.get_
˓→interface_named('SPI'))
# Connect to ADC discretes
oConnection11 = de.connection.create(oFpga.get_interface_named('ADC Discretes'), oADC.
→get interface named('Discretes'))
# Connect to ADC input select
oConnection11 = de.connection.create(oFpga.get_interface_named('ADC Input Select'),
˓→oADC.get_interface_named('Input Select'))
oConnection11.map('ADC_AIN[2]', 'AIN2')
oConnection11.map('ADC_AIN[1]', 'AIN1')
oConnection11.map('ADC_AIN[0]', 'AINCOM')
```
The final step in connections is to add them to the CCA:

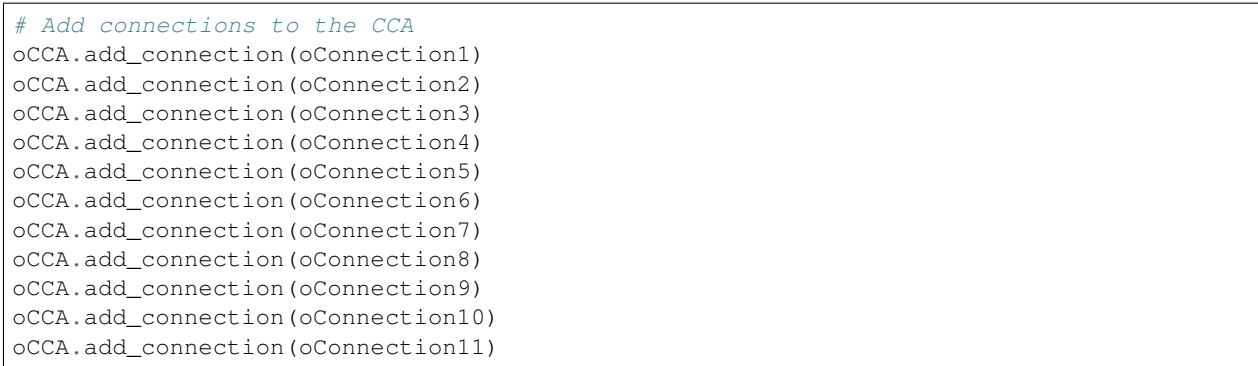

## <span id="page-41-0"></span>**7.3 System Level Requirements**

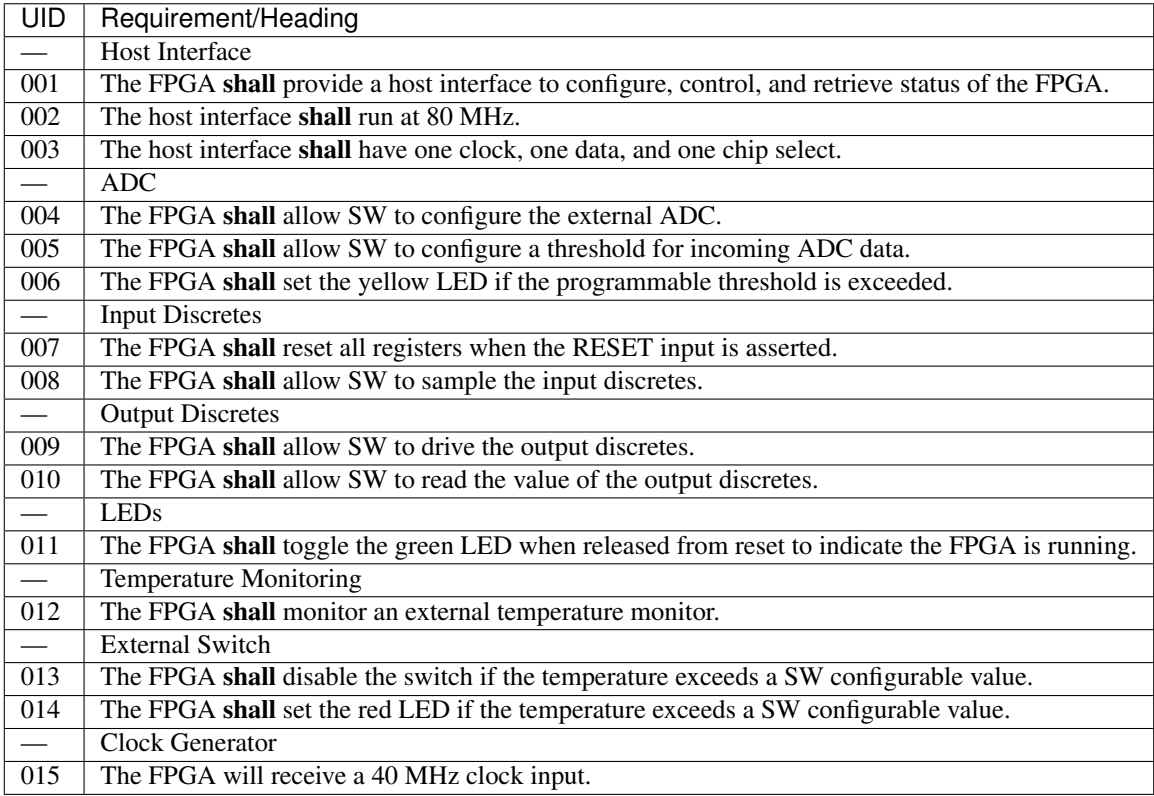

# CHAPTER 8

Indices and tables

- <span id="page-42-0"></span>• genindex
- modindex
- search